## **Processo de instalação do SPSS Statistics**

**1.** Fazer download do programa em **https://gabinetetecnico.dps.uminho.pt** (Separador **Instalação de Software**)

## **2.** Após o download, extrair o conteúdo do ficheiro para uma pasta

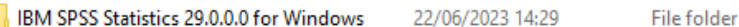

## **3.** Abrir a pasta e dentro da subpasta **Windows** executar o ficheiro **Setup**

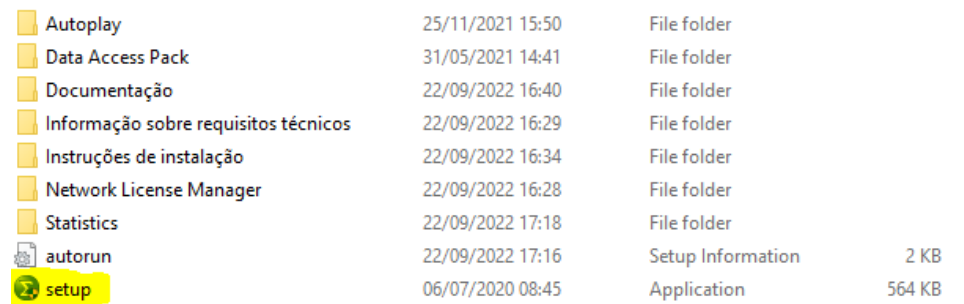

## **4.** Seguir os passos como indicado

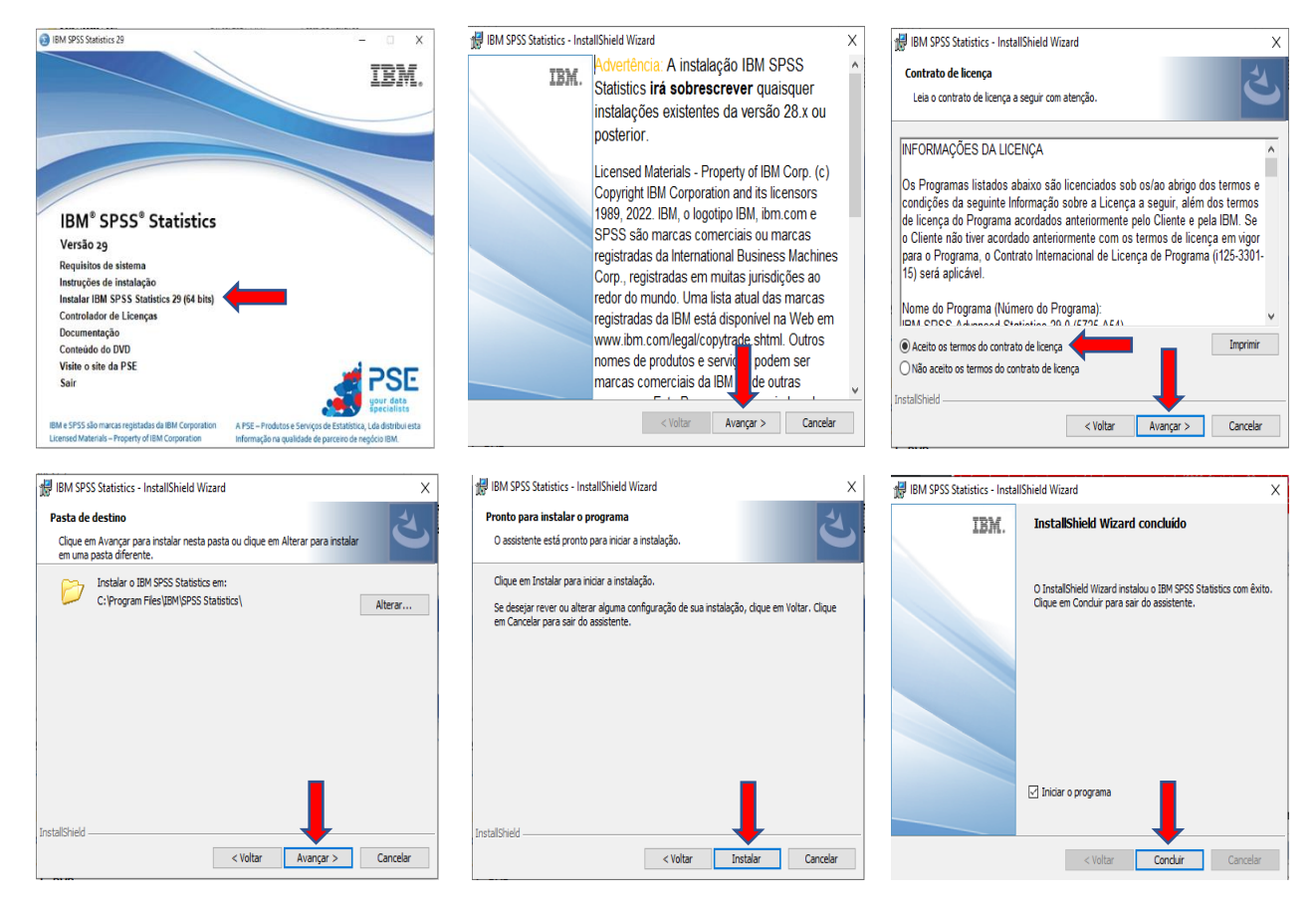

**5.** Falta agora proceder à **ativação da licença**, que é feita de forma remota por um elemento do Gabinete Técnico do DPS, utilizando o software AnyDesk. Para isso deve enviar o pedido através do email **[suporte@dps.uminho.pt](mailto:suporte@dps.uminho.pt)**. Será então agendada uma data/hora para o processo.